# **Dreamcast**

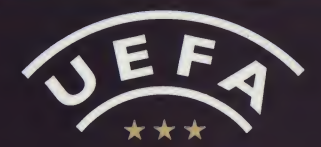

## DREAM SOCCER

#### EPILEPSY WARNING

Please read the manual and particularly this paragraph, before using this video game system or allowing your childien to use it. A responsible adult should go through with any minors, the operator instructions of the Dreamcast before allowing play to take place. Some people are susceptible to epileptic seizures or loss of consciousness when exposed to certain flashing lights or light patterns in everyday life. Such people may have a seizure while watching certain television images or playing certain video games. This may happen even if the person has no medical history of epilepsy, or has never had an epileptic seizure. Certain conditions may induce undetected epileptic symptoms even in persons who have no history of seizures or epilepsy. If you or anyone in your family have ever had symptoms related to epilepsy (seizures or loss of consciousness) when exposed to flashing lights, consult your doctor prior to playing. We advise that parents should monitor the use of video games by their children. If you or your child experience any of the following symptoms: dizziness, blurred vision, eye or muscle twitches, loss of consciousness, disorientation, any involuntary movement or convulsion, IMMEDIATELY discontinue use and consult your doctor.

#### For your health

- Sit away from the television screen, as far as the length of the Controller cable allows. We advise that you sit a minimum of 6.5 feet (about 2 meters) away from the television screen.
- Preferably, the game should be played on a small television screen.
- Avoid playing if you are tired or have not had much sleep.
- Make sure that the room in which you are playing is well lit.
- Rest for at least 10 minutes per hour while playing any video game.

#### GETTING STARTED

This GD-ROM can only be used with the Dreamcast System. Do not attempt to play this GD-Rom on any other CD player - doing so may damage the headphones and speakers.

- 1. Set up your Dreamcast system by following the instructions in your Dreamcast System Instruction manual. Plug In Control pad 1. For 2-4 player games, plug in pads 2-4 also.
- 2. Place the Dreamcast GD-ROM, label side up, in the well of the CD tray and close the lid.
- 3. Press the Power Button to load the game. The game starts after the Dreamcast logo screen. If nothing appears, turn the system OFF and make sure it is set up correctly.
- 4. If you wish to stop a game in progress or the game ends and you want to restart, press A, B, X, <sup>Y</sup> and Start simultaneously to return to the game title screen. Press A, B, X, <sup>Y</sup> and Start simultaneously again to return to the Dreamcast control panel.
- 5. If you turn on the power without inserting a GD, the Dreamcast control panel appears. If you wish to play a game, place the Dreamcast GD-ROM in the unit and the game will automatically boot up.

Important: Your Dreamcast GD-ROM contains a security code that allows the disc to be read. Be sure to keep the disc clean and handle it carefully. If your Dreamcast System has trouble reading the disc, remove the disc and wipe it carefully, starting from the centre of the disc and wiping straight out towards the edge.

#### HANDLING YOGR DREAMCAST GD-ROM

- The Dreamcast GD-ROM is intended for use exclusively with the Dreamcast System.
- Be sure to keep the surface of the GD-ROM free of dirt and scratches.
- Do not leave it in direct sunlight or near a radiator or other sources of heat.

#### AVERTISSEMENT SUR L'EPILEPSIE

Veuillez lire le manuel, et ce paragraphe en particulier, avant d'utiliser ce jeu vidéo ou d'autoriser vos enfants à y jouer. Un adulte doit consulter les instructions d'utilisation de la console Dreamcast avant de laisser des enfants y jouer. Certaines personnes sont susceptibles de faire des crises d'épilepsie ou d'avoir des pertes de conscience à la vue de certains types de lumières clignotantes ou d'éléments fréquents dans notre environnement quotidien. Ces personnes s'exposent à des crises lorsqu'elles regardent certaines images télévisées ou lorsqu'elles jouent à certains jeux vidéo. Ces phénomènes peuvent apparaitre alors même que le sujet n'a pas d'antécédent médical ou n'a jamais été confronté à une crise d'épilepsie. Si vousmeme ou un membre de votre famille avez d6jd ptesente des symptdmes Ii6s a I'epilepsie (crise ou perte de conscience) en présence de stimulations lumineuses, veuillez consulter votre médecin avant toute utilisation. Nous conseillons aux parents d'être attentifs à leurs enfants lorsqu'ils jouent avec des jeux vidéo. Si vous-même ou votre enfant présentez un des symptdmes suivants: vertige, trouble de la vision, contraction des yeux ou des muscles, perte de conscience, trouble de I'orientadon, mouvement involontaire ou convulsion, veuillez IMMEDIATEMENT cesser de jouer et consulter un mddecin.

#### Precautions d'emploi

- Eloignez-vous le plus possible de I'dcran de television en vous asseyant aussi loin que le permettent les cables de la console. Nous yous recommandons de vous asseoir à deux mètres au moins du téléviseur.
- Nous vous recommandons d'utiliser un poste de télévision doté d'un écran de petite taille.
- Ne jouez pas si vous etes fatigue(e) ou si vous n'avez pas assez dormi.
- Assurez-vous que la piece dans laquelle vousjouez est bien edairee.
- Lorsque vousjouez a un jeu video, reposez-vous au moins dix minutes par heure de jeu.

#### DEMARRAGE

Ce GD-ROM est conçu exclusivement pour le système Dreamcast. N'essayez pas de l'utiliser sur un autre type de lecteur, sous peine d'endommager les haut-parleurs et les écouteurs.

- 1. Configurez le système Dreamcast conformément aux instructions du manuel. Connectez la manette 1. Pour une partie à 2 ou 4 joueurs, connectez egalement les manettes 2-4.
- 2. Insérez le GD-ROM Dreamcast, étiquette vers le haut, dans le tiroir du CD et refermez le volet.
- 3. Appuyez sur le bouton Power pour charger le jeu. Le jeu demarre apres I'affichage du logo Dreamcast. Si rien ne se produit, éteignez la console (interrupteur sur OFF) et vérifiez qu'elle est correctement configurée.
- Pour arrêter une partie en cours ou redémarrer une partie qui s'est terminée, appuyez simultanément sur les boutons A, B, X, Y et Start pour revenir à l'écran de titre du jeu. Appuyez à nouveau simultanément sur les boutons A, B, X, Y et Start pour revenir au panneau de contrôle Dreamcast.
- 5. Si vous allumez le console (interrupteur sur ON) sans insérer de GD-ROM, le panneau de contrôle Dreamcast apparait. Pour jouer une partie, insérez le GD-ROM Dreamcast dans l'unité et le jeu se chargera automatiquement

Important: votre GD-ROM Dreamcast contient un code de sécurité qui permet la lecture du disque. Conservez le disque propre et manipulez-le avec précaution. Si votre système Dreamcast a des difficultés à lire le disque, retirez-le du lecteur et nettoyez-le doucement en partant du centre du disque vers les bords exterieurs.

3

#### MANIPULATION DU GD-ROM DREAMCAST

- Le GD-ROM Dreamcast est conqu exdusivement pour le systeme Dreamcast.
- Maintenez la surface du GD-ROM à l'abri de la poussière et des égratignures.
- N'exposez pas le GD-ROM b la lumifere direde du soleil ou b proximite d'un radiateur ou d'une source de chaleur.

#### npoEiAonoiHXH riA etiiah'pia

Παρακαλώ διαβάστε τις οδηγίες και ειδικά αυτή την παράγραφο, πριν χρησιμοποιήσετε αυτό το σύστημα παιχνιδομηχανής ή επιτρέψετε στα παιδιά σας να το χρησιμοποιήσουν. Ο υπεύθυνος ενήλικος οφείλει να μεταφέρει σε κάθε ανήλικο τις οδηγίες λειτουργίας του Dreamcast πριν του επιτρέψει να ξεκινήσει το παιχνίδι. Mερικοί άνθρωποι είναι επιδεκτικοί σε επιληπτική κρίση ή σε απώλεια συνείδησης όταν εκτεθούν σε κάποιας μορφής φωτεινές αναλαμπές, ή σε φωτεινά επαναλαμβανόμενα σήματα, στην καθημερινή τους ζωή! Τέτοια άτομα, μπορεί να πάθουν κρίση, παρακολουθώντας τηλεοπτικές εικόνες, ή παίζοντας κάποια βιντεοπαιχνίδια. Aυτό μπορεί να συμβεί ακόμα και αν το άτομο δεν έχει ιστορικό επιληψίας, ή δεν έχει πάθει ποτέ επιληπτική Kolσn. Εάν εσείς ή κάποιος από την οικογένεια σας είγατε ποτέ συμπτώματα σχετιζόμενα με την επιληψία  $(kp)$  (Kplorid)  $kp$  of  $kp$  over  $\delta$  and  $\delta$  for  $kp$  and  $kp$  are  $kp$  available  $kq$  or  $kp$  and  $kp$  or  $q$   $p$  and  $q$  and  $q$ vα παίξετε. Συμβουλεύουμε τους γονείς να παρακολουθούν την χρήση των βιντεοπαιχνιδιών από τα παιδιά τους. Eάν εσείς, ή το παιδί σας παρουσιάζετε τα παρακάτω συμπτώματα : ζάλη, θολή όραση, τραβήγματα ή σπασμούς oxouq puq xtov paxidrv, andaXEia oovel8r|aT|q. arorrpooavaxoXiap6, oroia8f|rox£ aKo<>oia tdvr|ar| f] onaop6 ενώσω παίζετε βιντεοπαιχνίδια, διακόψτε αμέσως την χρήση και συμβουλευτείτε τον γιατρό σας.

#### **ΓΙΑ ΤΗΝ ΑΣΦΑΛΕΙΑ ΣΑΣ**

- Καθίστε μακριά από την οθόνη της τηλεόρασης τόσο όσο επιτρέπουν το μήκος των καλωδίων των χειριστηρίων. Πρέπει να καθόσαστε σε απόσταση περίπου δύο μέτρων από την τηλεόραση.
- Είναι προτιμότερο να χρησιμοποιείτε για το παιχνίδι μια μικρή τηλεόραση.
- · Αποφεύγετε να παίζετε αν είσαστε κουρασμένοι, ή αν σας λείπει ύπνος.
- $\cdot$  Bεβαιωθείτε ότι το δωμάτιο στο οποίο παίζετε είναι καλά φωτισμένο.
- Για κάθε μία ώρα παιγνιδιού κάντε τουλάγιστον 10' λεπτά διάλειμμα.

#### **ΑΡΧΙΖΟΝΤΑΣ**

Aυτός ο GD-ROM δίσκος μπορεί να χρησιμοποιηθεί αποκλειστικά με το σύστημα Dreamcast. Μη δοκιμάσετε να παίζετε τον GD-ROM δίσκο σε άλλο μηχάνημα για CD, μπορεί να προκαλέσετε βλάβη στα ακουστικά ή στα μεγάφωνα.

- 1. Ξεκινήστε την χρήση του Dreamcast ακολουθώντας τις οδηγίες που περιλαμβάνονται στο φυλλάδιο των οδηγιών του. Συνδέστε ένα χειριστήριο. Για 2 έως 4 παίκτες συνδέστε 2 έως 4 χειριστήρια αντίστοιχα.
- 2. Τοποθετήστε τον GD-ROM με την τυπωμένη πλευρά πάνω, στη θέση του και κλείστε το πορτάκι.
- 3. Πιέστε τον διακόπτη που γράφει Power για να ανάψει το μηχάνημα και να φορτώσει το παιχνίδι. Το παιχνίδι αρχίζει μετά την εμφάνιση του λογότυπου του Dreamcast στην οθόνη. Εάν δεν εμφανίζεται τίποτα σβήστε το σύστημα και σιγουρευτείτε ότι είναι τοποθετημένο και συνδεδεμένο σωστά.
- 4. Εάν θέλετε να σταματήσετε το παιχνίδι ενώ βρίσκεται σε εξέλιξη ή να το ξαναξεκινήσετε αφού τελειώσει, πατήστε Α, Β. X, Y και Start ταυτόχρονα για να γυρίσετε στην οθόνη τίτλων και επαναλάβετε για να γυρίσετε στην οθόνη ελέγγου του Dreamcast.
- 5. Εάν ανάψετε το μηχάνημα χωρίς να βάλετε τον δίσκο εμφανίζεται η οθόνη ελέγχου του Dreamcast. Εάν θέλετε να παίξετε τοποθετήστε ένα δίσκο και το παιχνίδι θα ξεκινήσει αυτόματα.

Σημαντικό: Ο Dreamcast GD-ROM δίσκος σας περιλαμβάνει έναν κώδικα ασφαλείας που του επιτρέπει να 8iaPaox£l. ItToupEUXElxE 6x1 SiaxripElxE xov SIoko Ka0ap6 Kai mtcvEXE xov pE jrpoooxfl- E6v xo Dreamcast δυσκολεύεται να διαβάσει τον δίσκο, βγάλτε τον δίσκο και καθαρίστε τον προσεκτικά με κινήσεις από το κέντρο προς την περιφέρεια του δίσκου.

#### ΠΩΣ ΝΑ ΧΡΗΣΙΜΟΠΟΙΗΣΕΤΕ ΤΟΝ DREAMCAST GD-ROM ΔΙΣΚΟ ΣΑΣ

- O Dreamcast GD-ROM δίσκος προορίζεται για χρήση αποκλειστικά με το Dreamcast.
- Βεβαιωθείτε ότι διατηρείτε την επιφάνεια του δίσκου ελεύθερη από βρομιές και γδαρσίματα.
- Mny τον αφήνετε στον ήλιο ή στο καλοριφέρ ή κοντά σε άλλη πηγή θερμότητας.

#### ENGLISH

#### The Dreamarena

Dreamcast is the only console that lets you communicate with the rest of the world! As a Dreamcast owner, the Dreamarena is exclusive to you. This special online area not only allows you to surf the internet, but also is designed to maximise your enjoyment of your Dreamcast games.

Check it out and you can:

- Pick up hints and tips to improve you scores.
- Write your own games reviews and post them on the site.
- Chat to other gamers.
- Send and receive e-mail.
- Buy the latest equipment to keep one step ahead of other players.
- Find lifestyle articles, news and sport designed especially for you.

To visit the Dreamarena, just insert your Dreamkey GD into the console and follow the simple instructions.

#### FRANCAIS

#### **DREAMARENA**

Dreamcast est la seule console qui vous permet de communiquer avec le reste du monde ! Tous les utilisateurs de Dreamcast ben6ficient d'un acces exclusif a Dreamarena. Cet espace Online vous est reserve, et vous permet non seulement de surfer sur Internet, mais aussi d'obtenir des informations sur votre console afin de rendre vos parties sur Dreamcast encore plus époustouflantes.

Entrez dans l'arène et vous pourrez :

- Glaner des astuces et des conseils pour ameliorer vos scores.
- Realiser vos propres critiques de jeux videos et les mettre sur le site.
- "Chatter" avec d'autres joueurs.
- Envoyer et recevoir des mails.
- Acquérir les équipements les plus modernes du marché pour rester à la page.
- Consulter nos articles sur la vie quotidienne, I'actualite ou le sport.

Pour vous rendre sur Dreamarena et surfer sur le Web, inserez le GD Dreamkey dans votre console et suivez les instructions.

#### **DEUTSCH**

#### Die Dreamarena

Dreamcast ist die einzige Konsole, die Sie mit dem Rest der Welt verbindet! Als Dreamcast-Besitzer steht Ihnen die Dreamarena offen. Dieser spezielle Online-Treffpunkt macht es Ihnen nicht nur möglich, im Internet zu surfen, sondern ist auch dafur eingerichtet, damit Sie den maximalen Dreamcast-SpielspaB haben.

Schauen Sie sich um! Hier können Sie:

- Hinweise und Tipps bekommen, um Ihren Punktestand zu verbessem.
- Ihre eigenen Spieletests schreiben und sie im Netz veroffentlichen.
- Mit anderen Spielern chatten.
- E-Mail verschicken und empfangen.
- Das neueste Zubehör kaufen den anderen Spielern immer eine Nasenlänge voraus.
- Lifestyle-Artikel, Nachrichten und Sportmeldungen finden, die speziell fur Sie designt sind.

Wenn Sie die Dreamarena besuchen wollen. legen Sie einfach Ihre Dreamkey GD-ROM in die Konsole ein und folgen Sie einfach den Anweisungen auf dem Bildschirm.

#### **ESPAÑOL**

#### **DREAMARENA**

jDreamcast es la unica consola que te permite comunicarte con el resto del mundo! Solo por tener una consola Dreamcast, podrás acceder en exclusiva a la Dreamarena. Este portal exclusivo de Internet no sólo te permitirá navegar por Internet, ya que esta disenada con el fin de que disfrutes al mdximo de los juegos de la consola Dreamcast.

Mira todo lo que puedes hacer:

- Buscar pistas y consejos para mejorar tu puntuacidn.
- Escribir tus opiniones sobre los juegos y enviarlas a la pagina web.
- Charlar con otros jugadores a través del chat.
- · Enviar y recibir correo electrónico.
- Comprar lo ultimo para nuestra consola para ir un paso por delante de los otros jugadores.
- Leer articulos de ocio, noticias y deportes redactados especialmente para ti.

Para visitar Dreamarena sólo tienes que introducir el GD del software de navegación para Internet Dreamkey y seguir las sencillas instrucciones que te damos.

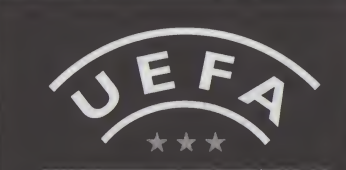

## TABLE DES MATIERES

O

# Commandes de base.19 TABLE<br>
MATIERE<br>
MENU SOCCER<br>
MENU SOCCER<br>
Menu principal<br>
Mode Arcade<br>
Mode Arcade<br>
Mode Classique<br>
Mode Classique<br>
Mode Classique<br>
Mode Matches internationaux<br>
24<br>
Affichage<br>
Système de jeu et stratégie ... 31<br>
Affichage<br> TABLE<br>
MATIERE<br>
MEAM SOCCER<br>
MATIERE<br>
Mode Arcade<br>
Mode Carcade<br>
Mode Cassique<br>
Mode Cassique<br>
Mode Cassique<br>
Attribution des commandes<br>
Attribution des commandes<br>
Système de jeu et stratégie ... 27<br>
Attribution des comman Mode Classique.24 Mode Classique . . . . . . . . . . . 24<br>Mode Matches internationaux . 26 Options de jeu.27 Options de jeu . . . . . . . . . . . . 27<br>Attribution des commandes . . . 31<br>Système de jeu et stratégie . . . 31 Système de jeu et stratégie ... 31<br>Affichage ................ 32 Affichage.32 Menu Pause.34 Menu Revisionner.35 Menu Tournoi .35

#### Introduction

#### What is **UEFA?**

The Union des Associations Européennes de Football (UEFA)<br>was founded in Basle founded (Switzerland) on the 15th of June. 1954. Since then, UEFA, the parent body of European football - and one of the six continental confederations of world football's governing body FIFA, has grown into the cornerstone of the game on this continent, working and acting on behalf of Europe's national football association to promote football and strengthen its position as arguably the most popular sport in the world. There are several objectives behind UEFA. There is the intention to foster a spirit of unity and solidarity among the members of Europe's footballing community, from the elite and its stars to the millions who play the game as a hobby.

One of UEFA's responsibilities as a "confederation of world football's governing body FIFA", is to organize and stage European competitions for clubs and

national teams. In total, 13 competitions are currently organized by UEFA: nine for National Teams and four for Clubs. Not only do UEFA organize a range of competitions from Under-16 championship to a championship for Futsal (five-a-side football), but they are also responsible for administering the competitions and drawing up appropriate regulations.

Away from the competition scene, the organisation also strives to encourage the ideal of sportsmanship and Fair Play, not only on the field, but also among the millions of spectators who attend matches.

UEFA has been at the forefront of moves to improve safety and security at football matches. It has used its resources to give assistance not only to the less fortunate in football terms, but also to those in need, in the form of contributions to humanitarian causes.

#### Commandes de base

Ce jeu se joue à un, deux, trois ou quatre joueurs. Avant de mettre la console sous tension, connectez les manettes Dreamcast aux ports de commande, en commengant par le port A.

Vous pouvez à tout moment revenir à l'écran de titre en appuyant simultanément sur les boutons O, ©, O, © et Start.

Lors de la mise sous tension de la console, ne touchez pas au stick analogique ni aux boutons analogiques G et D. Cela **Croix multi-**<br>risquerait d'interrompre directionnelle risquerait d'interrompre \ le processus d'initialisation de la manette et de provoquer des dysfonctionnements.

Pour jouer à UEFA Dream Soccer, vous ne pouvez utiliser que la manette Dreamcast et /'Arcade stick.

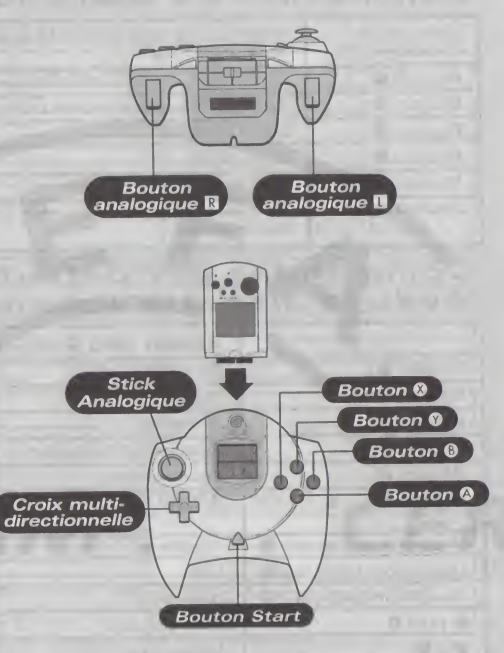

## Commandes du mode Sélection/Options

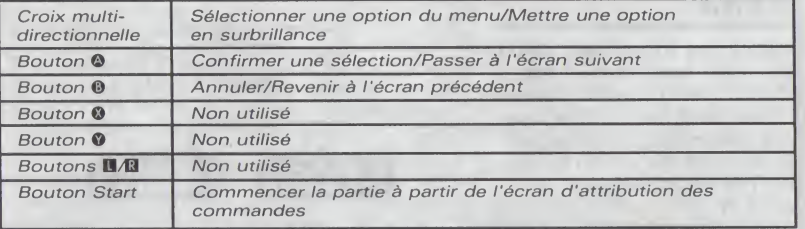

## Commandes par défaut -Avec la manette Dreamcast

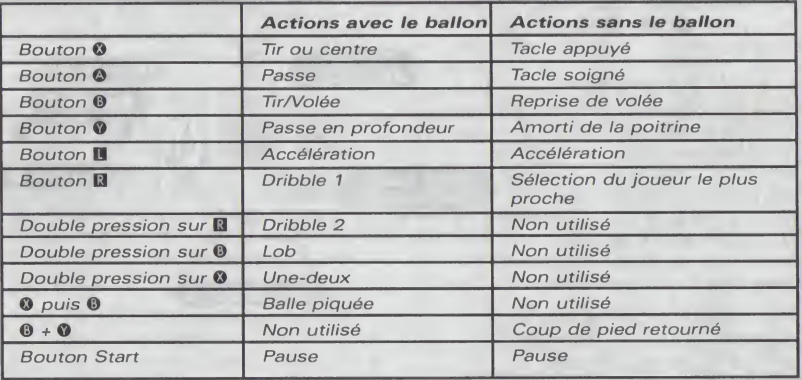

## Commandes par défaut -Avec <sup>I</sup> 'Arcade Stick

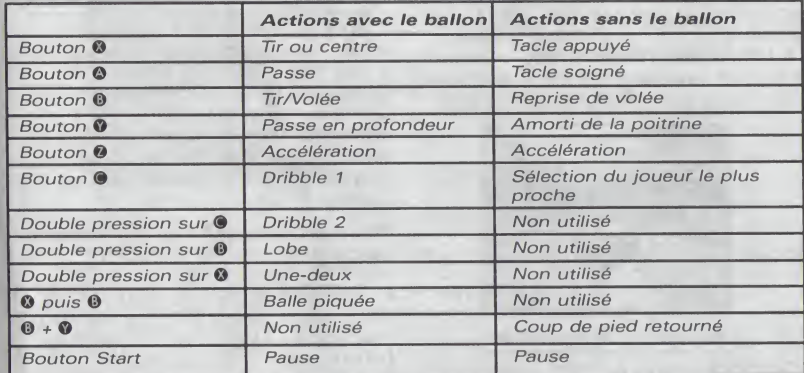

## Commandes du gardien de but

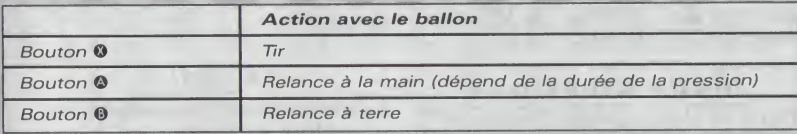

Si vous utilisez le Vibration pack pour jouer à UEFA Dream Soccer, assurezvous de toujours l'insérer dans le port d'extension 2 de votre manette Dreamcast.

## Menu principal

Lorsque l'écran de titre apparaît, appuyez sur le bouton Start pour afficher le menu principal. A l'aide des flèches  $\leftrightarrow$ , sélectionnez un élément puis appuyez sur le bouton  $\bullet$  pour confirmer.

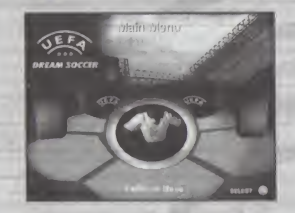

#### Mode Arcade

Ce mode vous permet d'accéder aux modes de jeu arcade, une exclusivite Dreamcast dans les jeux de football. Depuis ce menu, vous pouvez également accéder aux options du VM et aux options de jeu.

#### Mode Classique

Dans le menu Mode classique, vous pouvez choisir entre Matches de club, Matches internationaux, Entrafnement, Options du VM et Options de

#### Navigateur Internet

L'option Navigateur Internet vous permet de vous connecter a la page d'accueil de UEFA Dream Soccer du portail Dreamarena. Vous pouvez y charger vos meilleurs scores et télécharger des éléments de jeu disponibles exclusivement sur Internet.

Pour accéder à Internet, vous devez d'abord etre inscrit comme utilisateur de Dreamarena. Si ce n'est pas le cas, vous devez vous inscrire à I'aide du navigateur Dreamkey fourni avec votre console Dreamcast. Pour plus d'informations sur les modalités d'inscription, veuillez vous reporter au manuel Dreamkey ou a la rubrique d'aide du GD-ROM Dreamkey.

#### Crédits

Le menu Crédits vous permet d'accéder à la liste des personnes qui ont participé à la creation de UEFA Dream Soccer.

## Mode Arcade

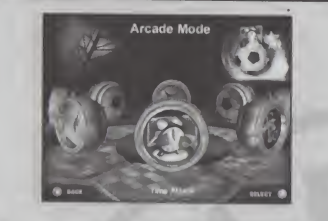

#### Mode Contre la montre

En mode Contre la montre, la pression monte dès le coup d'envoi et le début du compte à rebours. Votre objectif est de marquer le but crucial qui vous permettra d'accéder au prochain tour. Envoyer trop de joueurs en attaque pourrait vous coûter cher : si vous encaissez un seul but, vous perdez la partie. Mais si vous ne marquez pas avant la fin du temps imparti, I'issue est la même...

#### Mode Survie

Le mode Survie risque de mettre votre endurance à rude épreuve. Vous devez gagner chacun des matches disputés. A mesure que vous avancez, la difficulté des

matches s'accroît. Seuls les joueurs les plus habiles sauront gagner le titre de survivant !

#### Mode Défi mondial

Vous rêvez d'être champion du monde ? C'est le moment ou jamais ! En mode Défi mondial, composez votre équipe, puis choisissez le premier continent que vous allez affronter. Lorsque vous avez battu cinq pays, vous devez vous mesurer à une équipe de stars du ballon rond, constituée des meilleurs joueurs du continent. Si vous gagnez, vous partez à la conquête d'un autre continent.

Au debut du tournoi, vous disposez de cinq vies en tant qu'amateur, trois vies en tant que professionnel et une vie en tant que joueur international. II faudra vous accrocher pour tenir aussi longtemps que possible !

#### Mode Tournoi des équipes

En mode Team Challenge (tournoi entre équipes), vous choisissez trois de vos équipes internationales favorites. Elles affrontent trois équipes du même sexe sélectionnées par la console. Vous devez gagner davantage de matches que la console, sans que toutes vos équipes soient éliminées.

#### Mode Tournoi des genres

En mode Tournoi des genres, comme en mode Tournoi des équipes, vous choisissez trois de vos équipes favorites. Mais cette fois-ci, elles affrontent des équipes de sexe opposé.

#### Mode Versus

En mode Versus, deux équipes de votre choix disputent un match unique. Vous pouvez ainsi vous familiariser avec la com position d'une équipe, le système de jeu et le style de votre équipe favorite avant de participer aux

tournois importants.

## Mode Classique

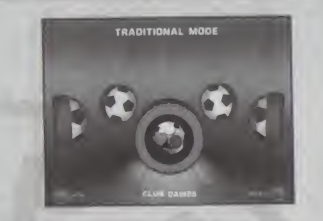

#### Mode Entraînement

En mode Entrainement, choisissez une équipe et entrafnez vos joueurs sans qu'ils soient soumis à la pression des defenseurs. Dans le menu Pause, vous pouvez également choisir de peaufiner votre technique du corner, du coup franc, de la rentrée en touche et bien sûr, du penalty.

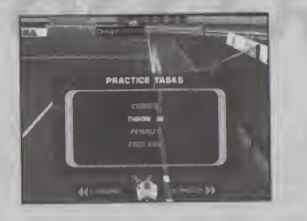

#### Mode Championnat International des Clubs

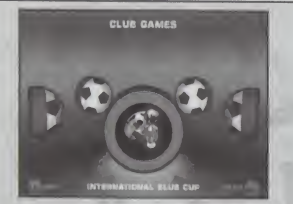

En mode Championnat International des Clubs, vous pouvez choisir toute une gamme de modes de jeu où s'affrontent des clubs de neuf ligues nationales. Pour tout savoir sur ces différents modes, reportezvous à la liste ci-dessous.

#### Mode Match de club rapide

En mode Match de club rapide vous êtes directement plongé dans I'ambiance des grands matches, sans même avoir à choisir vos équipes. Deux équipes sont sélectionnées automatiquement : vous aurez la surprise de disputer un match facile... ou plutôt ardu !

## Mode Versus

Le mode Versus est identique au mode Match de club rapide,

mais cette fois, vous choisissez les équipes qui disputent ce match unique. Ce mode vous permet de mieux connaltre la composition, le système de jeu et le style de votre équipe préférée avant de vous lancer dans les grandes compétitions. et le style de votre équipe<br>préférée avant de vous lancer<br>dans les grandes compétitions.<br>**Mode Championnat**<br>En mode Championnat national,

# Mode Championnat

vous pouvez choisir jusqu'à quatre équipes de l'une des neuf ligues nationales. Prenez en main votre équipe favorite et menez-la jusqu'à la victoire, au terme d'une saison éreintante. Vous parviendrez peut-être à vous qualifier pour le Championnat International des Clubs.

#### Mode Championnat International des Clubs

Le mode Championnat International des Clubs n'est pas immediatement accessible. II n'est activé que lorsque vous obtenez la première ou la deuxième place du championnat national. Vous pouvez alors vous mesurer aux meilleures équipes de chacune des neuf ligues nationales.

#### Mode Coupe des Clubs Internationa ux

Le mode Coupe des Clubs Internationaux oppose 32 équipes des neuf ligues nationales dans un tournoi par élimination.

## Mode Matches internationaux

Le mode Matches internationaux donne accès à cinq modes de jeu où s'affrontent des équipes interna-tionales masculines et feminines du monde entier. Pour tout savoir sur ces modes, reportez-vous à la liste ci-dessous.

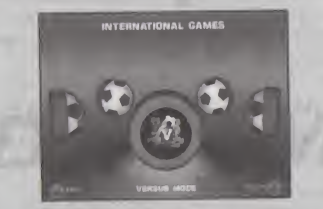

#### Mode Match international rapide

En mode Match international rapide, à vous les frissons du football international <sup>I</sup> Deux équipes sont sélectionnées automatiquement. Mais 26

attention ! A ce niveau, aucun match n'est facile !

## Mode Versus

Le mode Versus est identique au mode Match international rapide, mais c'est vous qui sélectionnez les deux équipes internationales qui s'affrontent dans ce match unique. Vous avez ainsi /'occasion de mieux connaitre la composition, le système de jeu et le style de votre équipe favorite avant de la lancer dans les grandes compétitions.

#### Mode Championnat international

En mode Championnat international, vous pouvez choisir jusqu'à 4 équipes pour affronter en championnat les deux meilleures équipes internationales de chaque continent.

#### Mode Championnat européen

En mode Championnat européen, vous jouez contre des équipes nationales européennes. Vous pouvez sélectionner jusqu'à 4 équipes. Les deux premières équipes de chaque groupe progressent selon un systeme d'elimination.

## Mode Tournoi Mondial

En mode Tournoi Mondial, huit groupes de quatre équipes s'affrontent. Les deux meilleures équipes de chaque groupe sont qualifiées pour le deuxième tour. Le deuxième tour fonctionne selon un système d'élimination, où il faut gagner pour progresser.

## Options de jeu

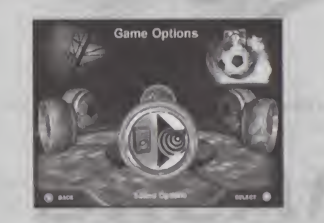

Le menu Options vous permet de modifier les paramètres de ieu. A l'aide des flèches  $\leftrightarrow$ . naviguez dans les menus et sous-menus. Appuyez sur le bouton @ pour confirmer votre sélection, puis sur le bouton  $\mathbf 0$ 

pour revenir à l'écran précédent. Pour modifier le parametre de jeu sélectionné, utilisez les  $f$ lèches  $\blacksquare$ 

Son

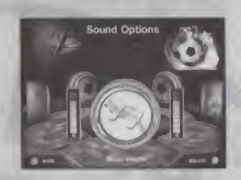

Volume de la musique : régler le volume de la musique de fond.

Volume des effets sonores : régler le volume des effets sonores.

Volume des commentaires : régler le volume des commentaires.

Volume de la foule : régler le volume des bruits du public.

Sortie audio : régler le son sur mono ou stéréo.

## Regies du jeu

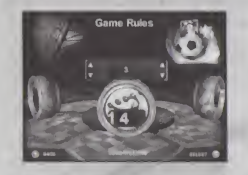

Remplacements : sélectionner le nombre de remplacants dans chaque match.

Hors-jeu : activer ou désactiver la règle du hors-jeu.

Durée du match : modifier la durée de chaque match. Cette option est indisponible en mode Arcade.

Indulgence de l'arbitre : moduler la sévérité de l'arbitre.

#### Environnement du match

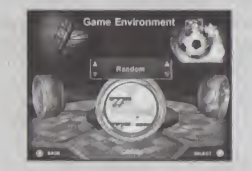

Heure du coup d'envoi : determiner I'heure du coup d'envoi de chaque match.

Conditions météorologiques : choisir les conditions atmosphériques.

Lieu : choisir le pays et le stade où se déroulent les matches.

#### A ffichage

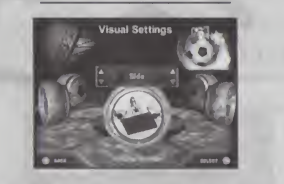

Hauteur de la caméra : régler la hauteur de la caméra audessus du terrain.

Distance de la caméra : régler la distance entre la camera et le terrain.

Orientation de la caméra : positionner la caméra pour voir le match sous différents angles.

Ralentis : revoir les buts au moment où ils sont marqués.

Radar : activer ou désactiver le diagramme représentant la position des joueurs. Cette option n'est pas disponible en mode Arcade.

Mode TV : activer l'affichage écran large, si votre télévision le permet.

Position de l'écran : centrer I'affichage.

50/60 Hz : choisir le mode 60 Hz ou 50 Hz, si votre télévision le permet. Cette option n'est pas disponible si vous utilisez un moniteur VGA, qui ne fonctionne que sur 60 Hz. z.

#### **Commandes**

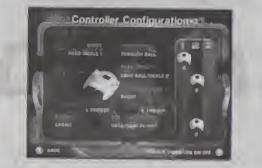

L'ecran Options de la manette vous permet d'affecter une des trois configurations possibles a chaque manette. La configuration n°3 est spécialement conçue pour l'Arcade Stick.

Le Vibration Pack peut être activé ou désactivé pour chaque manette en appuyant sur le bouton Q.

#### Technique de jeu

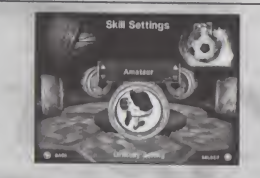

Difficulté : choisir le niveau de I'equipe adverse.

Puissance de tir : augmenter ou diminuer votre puissance de tir.

Vitesse du jeu : accélérer ou ralentir le jeu.

Effet : donner de l'effet à vos tirs à l'aide du stick analogique ou de la croix multidirectionnelle.

Tirs intelligents : aider les tirs à atteindre le but. II vous reste malgré tout à tromper la vigilance du gardien de but...

#### Menu VM

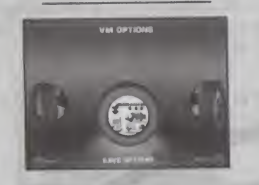

Charger les options : charger vos options de jeu depuis le menu VM une fois qu'elles ont été enregistrées sur un VM (Visual Memory - Carte mémoire).

#### Sauvegarder les options : sauvegarder toutes les options de jeu.

Charger le jeu : charger une partie sauvegardée.

N.B. : En mode Classique, vous ne pouvez sauvegarder une partie qu'à la fin de chaque match, en sélectionnant l'icône VM pendant les tournois.

En mode Arcade, vous ne pouvez sauvegarder votre progression en mode Defi mondial que si vous avez sélectionné un VM valide en choisissant ce mode. La partie sera ainsi sauvegardée automatiquement à la fin de chaque match. En mode Contre la montre et Survie, le tableau des meilleurs scores sera

sauvegardé automatiquement si vous avez sélectionné un VM valide en choisissant le mode.

N'essayez jamais d'insérer ou de retirer un VM pendant le processus de chargement ou de sauvegarde, sauf indication contraire.

#### Sélection des équipes

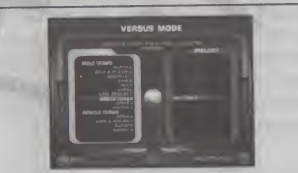

L'écran de sélection des équipes vous permet de choisir vos équipes parmi celles des continents ou des pays disponibles dans un mode de jeu. Pour sélectionner une équipe, choisissez d'abord un continent ou un pays. La liste des équipes disponibles apparaît alors à l'écran. Sélectionnez le nombre minimum d'équipes nécessaires dans ce mode de jeu. Une marque verte apparaft alors dans le ballon situé au centre le l'écran. Lorsque vous êtes satisfait de votre sélection, déplacez le curseur au centre de l'écran et appuyez sur le bouton ©.

## Attribution des commandes

Toutes les commandes actives sont affichées au centre de l'écran. Pour attribuer les commandes à l'équipe ou aux équipes sélectionnée(s), utilisez le stick analogique ou la croix multidirectionnelle. Appuyez ensuite sur le bouton © pour afficher l'écran de Remplacements & Tactique de l'équipe sélectionnée.

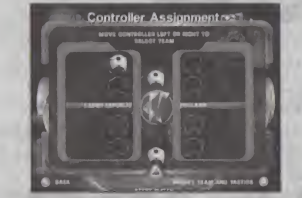

Si vous appuyez sur le bouton Start, vous commencerez la partie via l'écran de chargement. Assurez-vous done de n 'appuyer sur le bouton Start qu'une fois I'attribution des commandes terminée.

Si vous appuyez sur le bouton Start alors que toutes les commandes disponibles se

trouvent au centre de l'écran. I'enjeu de la partie sera la gestion des équipes. Vous pouvez composer votre équipe à l'aide de l'ecran Remplacements & Tactique et mesurer vos talents d'entraîneur à ceux de la console.

## Systeme de jeu et stratégie

L'ecran Remplacements & Tactique vous permet de modifier la composition de votre équipe, et de définir son système et son style de jeu.

#### Equipe

Pour modifier la composition de I'equipe, selectionnez le joueur que vous souhaitez remplacer, puis le joueur remplagant parmi la liste de remplagants. Les deux joueurs seront automatiquement échangés.

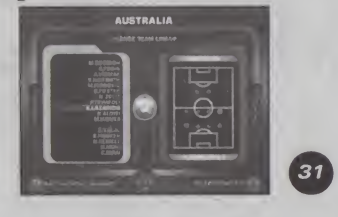

### Formation

Pour modifier le système de jeu d'une équipe, sélectionnez l'option Formation en haut à droite de l'écran. Choisissez ensuite votre système de jeu parmi la liste de systèmes prédéfinis.

## Style de jeu

Pour modifier le style de jeu de I'dquipe, selectionnez /'option Style de jeu en bas à droite de l'écran. Choisissez ensuite l'un des trois systèmes de jeu prédéfinis.

### Affichage

## Mode Classique

En mode Classique sont affichees des informations telles que le nom des joueurs, le score et le temps écoulé.

#### Mode Arcade

En mode Arcade, sont affichées les mêmes informations qu'en mode Classique, mais les équipes sont identifiées par leur drapeau. Les modes Survie, Contre la montre et Versus disposent d'un système de score qui récompense les attaques correctes. En revanche, si vous encaissez un but ou si vous effectuez des actions incorrectes, vous perdez des points.

#### Décompte des points en mode Versus et Survie

Ces actions vous rapportent le nombre de points suivant :

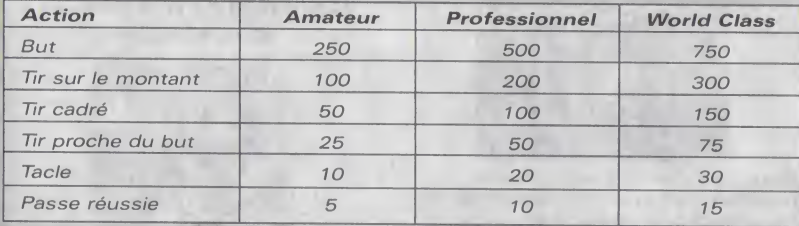

Ces actions, performances et fautes vous rapportent ou vous coûtent le nombre de point suivant à la fin du match :

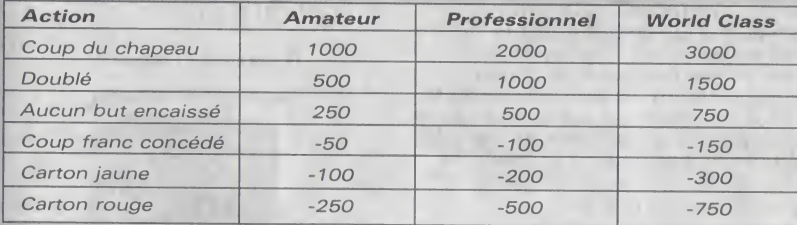

## Coups de pied arrêtés

L'indicateur de trajectoire apparaît automatiquement à chaque coup de pied arrêté tel que coup franc, rentrée en touche, corners, etc. A I'aide du Stick analogique ou de la croix multidirectionnelle, déterminez avec précision la direction que vous souhaitez imprimer au ballon.

#### Menu Pause

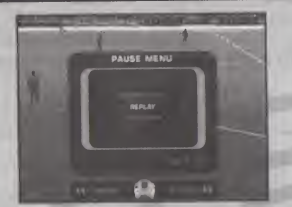

Pour afficher le menu Pause pendant la partie, appuyez sur le bouton Start. Utilisez le Stick analogique ou la croix multidirectionnelle vers le haut ou le bas pour naviguer dans ce menu, et utilisez Is boutons analogiques gauche/droite pour faire defiler les pages. Pour confirmer la sélection d'une option, appuyez sur le bouton ©. Pour modifier les options à l'aide des barres de réglage, utilisez le Stick analogique ou la croix multidirectionnelle vers la gauche ou la droite.

#### **Options**

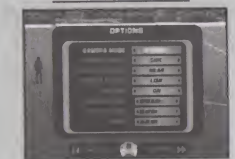

©

Selectionnez Options pour modifier les options caméra, son, etc.

#### Remplacements & **Tactique**

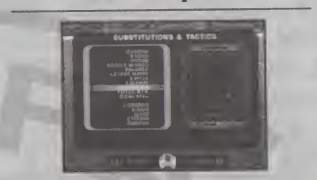

Sélectionnez cet élément pour effectuer des remplacements et modifier le systeme de jeu ou le style de votre équipe.

#### Statistiques

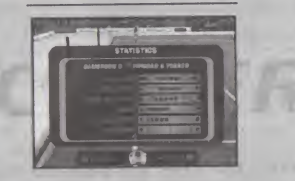

Cet écran présente des statistiques mises à jour sur les performances de votre équipe.

## Menu Ralenti

L'option Ralenti du menu du menu Pause offre un accès direct à la caméra qui reprend la séquence. Vous pouvez modifier l'orientation de la caméra à l'aide du Stick analogique ou de la croix multidirectionnelle, et ajuster sa hauteur à l'aide des boutons analogiques G et D. Pour accélérer et revenir en arrière, utilisez les boutons <sup>®</sup>, <sup>®</sup>, © et O

En mode Ralenti, appuyez sur le bouton Start pour revenir au menu Ralenti. Vous pouvez ainsi revoir l'action sous différents angles, en passant par exemple du point de vue de l'arbitre à celui d'un joueur.

## Menu Tournoi

A la fin des matches en coupe ou en championnat, vous accédez au menu Tournoi, qui propose les options suivantes :

Partie suivante : jouer le match suivant du tournoi.

Resultats des rencontres : afficher le tableau du championnat ou des groupes pour suivre votre progression. A I'aide du stick analogique ou de la croix multidirectionnelle, naviguez entre les poules, les championnats, les rencontres et les résultats.

Quitter la partie : quitter le mode de jeu en cours pour revenir au menu principal. Pensez à sauvegarder la partie dans le menu VM si vous souhaitez reprendre votre partie ultérieurement.

Options de jeu : modifier vos options de jeu. Pour plus de détails à ce sujet, reportez-vous à la rubrique Options de jeu.

Menu VM : sauvegarder votre progression dans le tournoi ainsi que vos options de jeu.

# UEFA Dream Soccer

Silicon Dreams Studio Limited

Directeur Général Gavin Cheshire

Chef de produit Football Dave Rutter

Producteur Steve Archer

Conception et Design Team 7

Relations Publiques Dene Landucci

Chef des Operations Robert Palfreman

Ingenieur informatique principal Mark James

**Ingénieurs** Informatique lain Hutchison Adrian Cook Martin Nicholas Mark Newington Greg Burroughs Roxby Hartley Rod Mack Jon Story Andy Sage Andreas Panos Andy Hersee

Giles Park Phil Drinkwater

Directeur artistique Alex Smale

Artistes Tom Kelly Gavin Cooper Paul Rance Simon Papp Carl Entwistle Simon Credland Martin Wood

Animation Simon Hodgkiss Mark Brown Alex Montagnani

Documentation et Design de l'équipement Andy Burns Michael Garry Kathryn Garry Troy Lonergan

Musique et Effets sonores

John Hancock Stafford Bawler Rachel Prentice Steve Maloney John Leburn

Techniciens Doublage Steven Gow Brian Smith

Acteurs pour la capture des mouvements Giuseppe Molitierno Tobias Hucket-Joseph

Contrôle de Qualité Troy Lonergan Matt Molloy

Support Technique Martin Smith Paul Deluce

Commentaires Anglais Alan Green Helen Chamberlain Barry Venison

#### Commentaires **Francais**

Un grand merci à Jean-Pierre Papin, Christian Jeanpierre et Vincent Hardy, ainsi qu'à Colicoba pour leur aimable participation.

Commentaires Espagnols Matlas Prats María Escario Javier Reyero

**Commentaires** Allemands Marcel Reif

#### Equipe Sega

Directeur du Developpement Naohiko Hoshino

Producteur Matt O'Driscoll

Testeur en chef Jason Cumberbatch

Testeur principal Daniel Slater

Testeurs principaux associés Peter O'Brien Nick Bennett

Coordinateur de la localisation

**Traducteurs** Angelika Michitsch Roberto Parraga-Sanchez Kim Shon Caroline Ruiz

Emballage et Manuel

Coordinateur du Design Sarah Ward

Emballage et Design Ross McLeish Tom Bingle

SEGA France Laurent Boby Karine Marolle Cédric Marechal Benoit Bohet Lotus Rose

Roberto Párraga-Sánchez Rafael Saguar Corral SEGA Espagne Lisa Narbutis Cristina Mendoza Paws International

> SEGA Allemagne Isaac Fernandez Uwe Paals **Toneworx**

VP Infogrames Sports Michaël Sportouch

Directeur de produit Football Thomas Otton

Directeur du Marketing Football Olivier Turkel

Directeur de license Etienne Piquet Gauthier

Remerciements a... Linda Richardson Katie Cromwell Victoria Stacey Tamer Tahsin AudioMotion Chris Collinson Kazutoshi Miyake Jean-Francois Cecillon Mounir Taiti Patrik Jordan Justin Joseph 1st Artists Corporation Nicki Clarkson

Et finalement

Un grand merci à toute l'équipe impliquée dans le projet.

Copyright. 2000 Silicon Dreams Studio Limited. Published by SEGA CORPORATION 2000. All Rights Reserved. Copyright Infogrames 2000 All rights reserved.

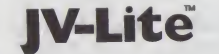

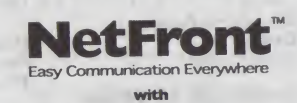

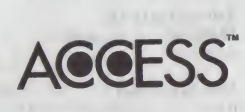

Java<sup>na</sup> Virtual Machine Compliant Module

NetFront and JV-Lite (JV-Lite is compliant with Java specification) by Access Co., Ltd. is adopted for the Internet function of this product. NetFront and JV-Lite are registered trademarks of Access Co..Ltd. m Japan. Java and all Java-based trademarks and logos are trademarks or registered trademarks of Sun Microsystems, Inc. in the U.S. and other countries. All brands and product names are trademarks or registered trademarks of their respective companies.This software includes the font(s) licensed by NEC Office Systems, Ltd. This software is based in part on the work of the Independent JPEG Group.

## www.dreamcast-europe.com

Any individual names and images, as well as club, team and stadium names, their logos and playing strips, are the property of their respective owner(s). UEFA shall bear no responsibility for any unauthorised copying and/or usage of such properties by third parties. UEFA and all its competition logos and names are registered trademarks of UEFA and are used herein with the permission of UEFA. These trademarks may not be reproduced without the prior written permission of UEFA. All rights are reserved.

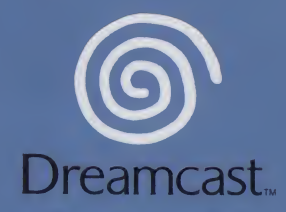

© SEGA CORPORATION., 2000. UEFA Dream Soccer is a registered trademark or a trademark of Sega Corporation.

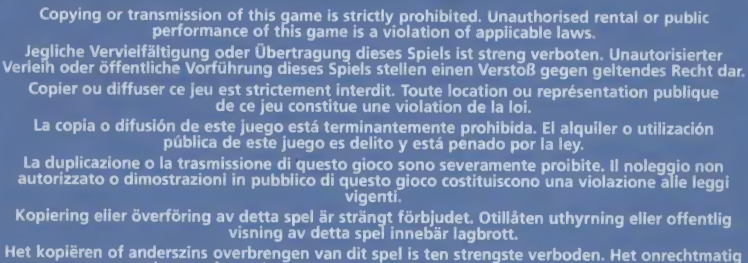

verhuren of openbaar vertonen van dit spel is bij wet verboden. This product is exempt from classification under UK Law. In accordance with The Video Standards

Council Code of Practice it is considered suitable for viewing by the age range(s) indicated. Product covered under one or more of U.S. Patents 5,460,374; 5,627,895; 5,688,173; 4,442,486;

4,454,594; 4,462,076; and Re. 35,839 and Japanese Patent 2870538

(Patents pending in U.S. and other countries) and Canada Patent 1,183,276 and European Patents 0682341, 80244; Publication 0671730, 0553545; Application 98938918.4, 98919599.5

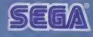

Sega and Dreamcast are registered trademarks or trademarks of Sega Corporation.**R10-0268-09**